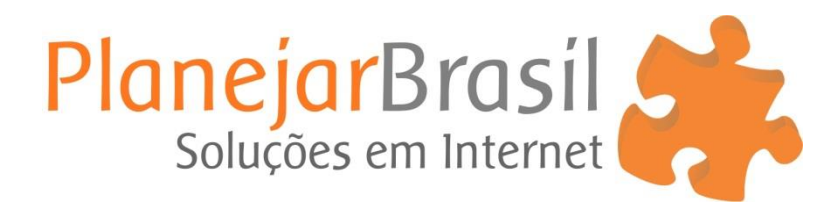

# **Como remover a empresa do Google Meu Negócio**

#### 1º Procure a empresa no Google e clique em: **Sugerir uma alteração**

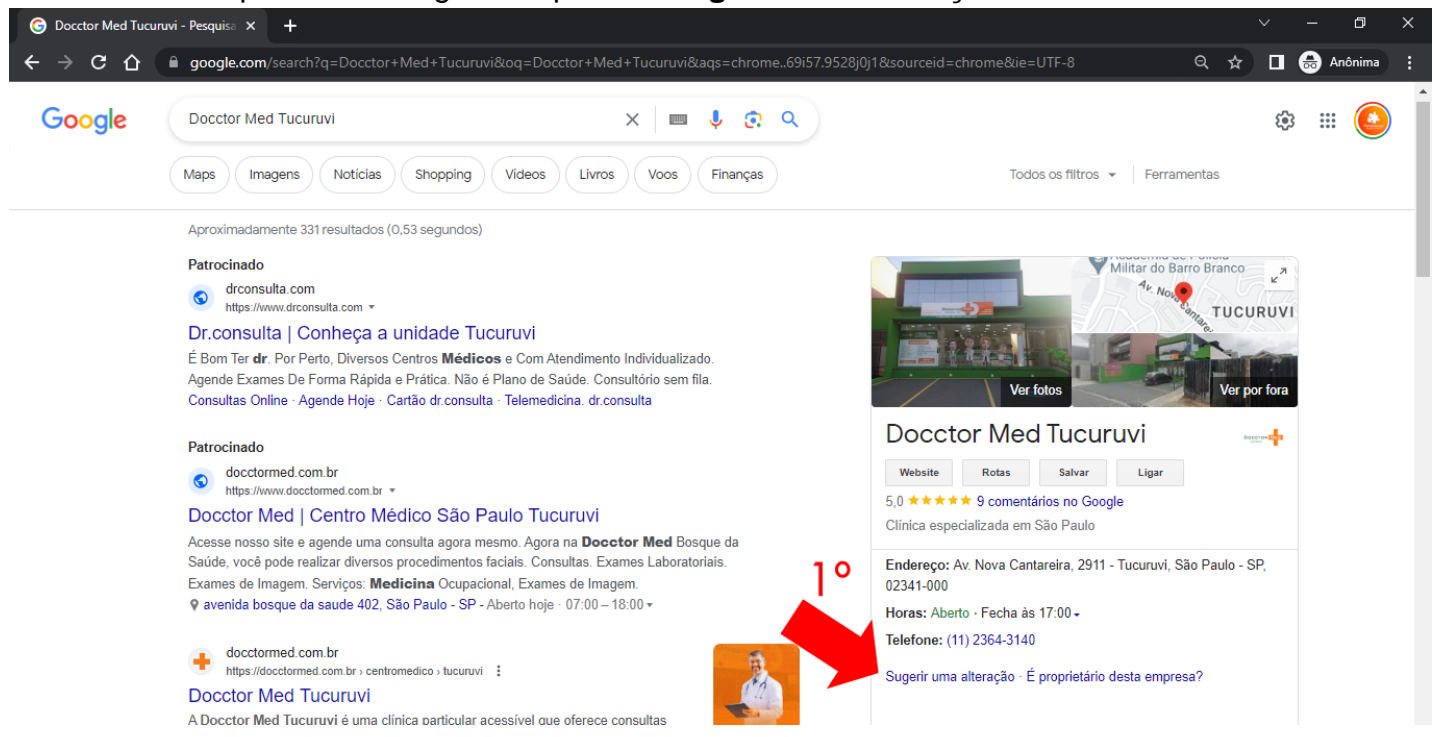

### 2º Clique em: **Fechar ou remover**

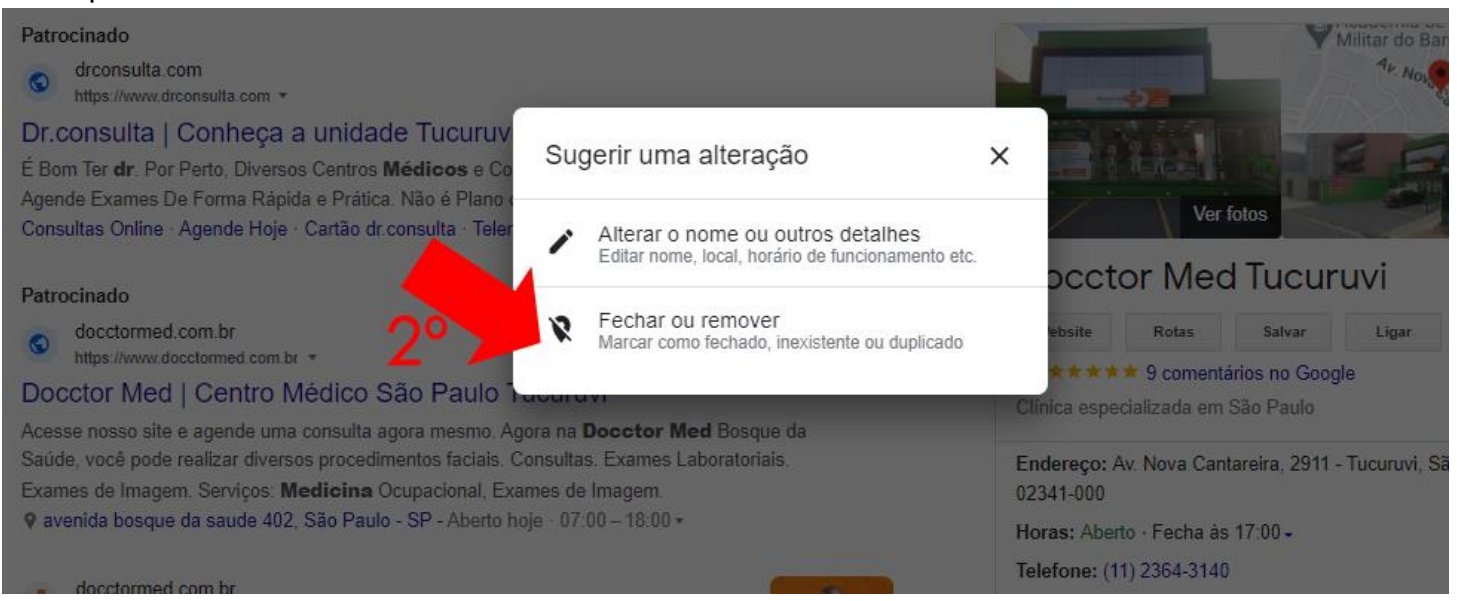

### 3º Clique em: **Permanentemente fechado**

## 4º Confirme e clique em: **Enviar**

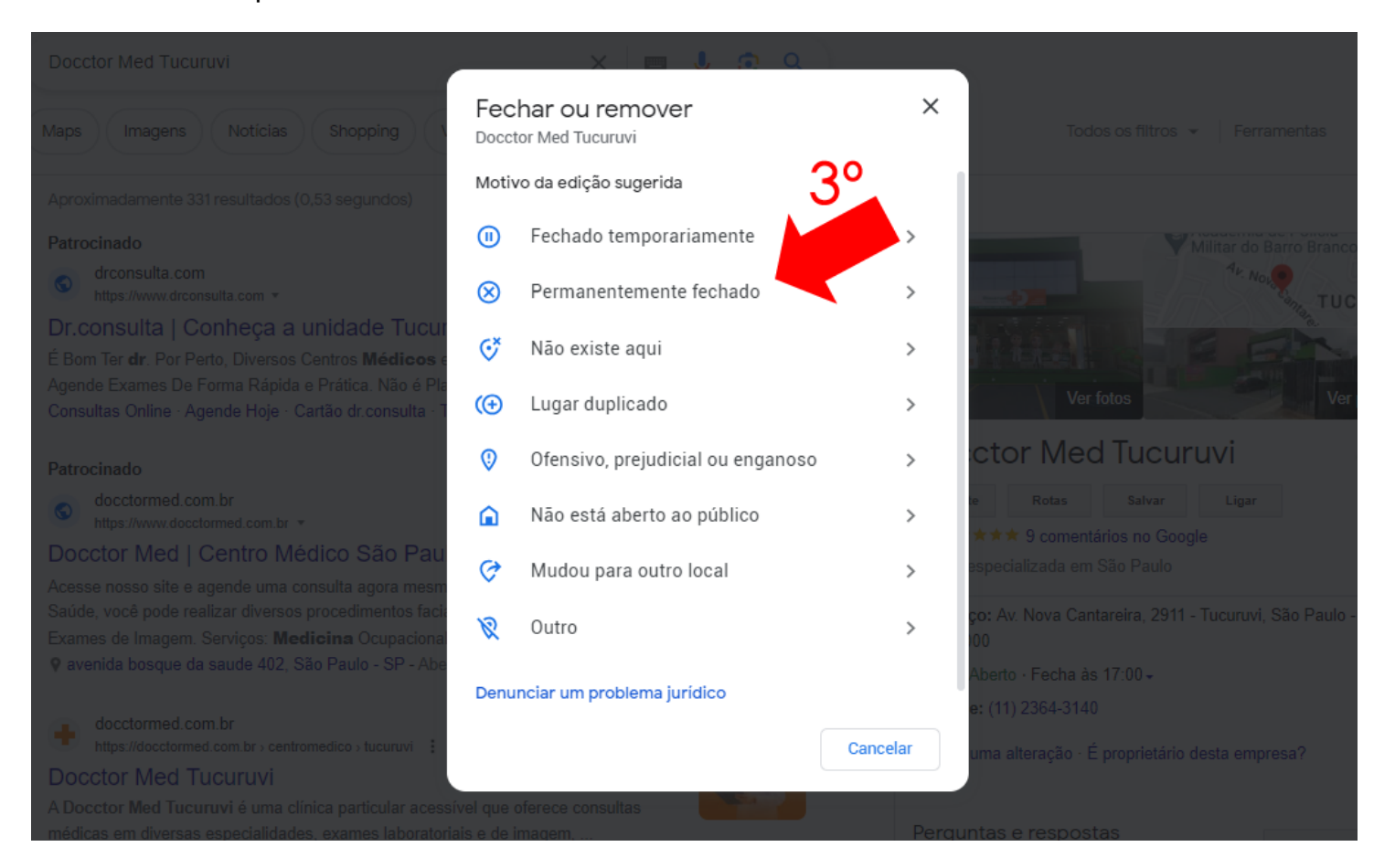